# Datasheet |

Leading Edge
TRIAC Dimmer
HDI -MD0602 432

#### **Parameters**

| Electrical Parameters                   |                                                  |
|-----------------------------------------|--------------------------------------------------|
| Working power                           | DC15~30V                                         |
| Power consumption                       | 28mA/DC24V                                       |
| Output channel                          | 6CH/2A                                           |
| Maximum output channel current in total | 10A                                              |
| Fuse                                    | 4A                                               |
| TRIAC                                   | 25A TRIAC, Minimum Load 40w                      |
| Dimming curves                          | Linear, 1.5 exponent, 2.0 exponent, 3.0 exponent |
|                                         |                                                  |

| Environmental Conditions: |             |
|---------------------------|-------------|
| Working temperature       | -5°C~45°C   |
| Working relative humidity | Up to 90%   |
| Storage temperature       | -20°C~+60°C |
| Storage relative humidity | Up to 93%   |

#### Approved

CE

RoHS

| Product Information:  |                            |  |
|-----------------------|----------------------------|--|
| Dimensions            | 144×90×66 (mm)             |  |
| Weight                | 812.5(g)                   |  |
| Housing material      | nylon                      |  |
| Installation          | 35mm DIN rail installation |  |
| Protection degree     | IP20                       |  |
| Power cable           | AC in: 2.5mm² ~4mm²        |  |
| Load cable            | 1.5mm² ~2.5mm²             |  |
| Installation Position | Distribution box (DB)      |  |

## **Important Notes**

- Buspro cable HDL Buspro/KNX cable, 0.8mm single-core copper cable
- Buspro Connection Series connection (hand-in-hand)
- AC power Make sure input AC voltage match with setting in dimmer module
- Connect checking Check all connection after installation
- Output Channel Current of each channel can not exceed the prescribed current
- Fuse -The fuse to replace the broken one must be of the same type(aR type)
- Load type Incandescent light , halogen, LED Light, etc
- The load must be suitable for leading edge dimming
- Make sure the working temperature of the Dimmer does not exceed 50 °C

Professional Home and Building Automation

## **Overview**

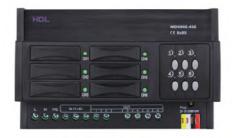

HDL-MD0602.432 6-channel 2A Dimmer, supports AC240V and AC110V power input. It has 6 output channels, each channel has a bypass button for manual control. There is fuse protection for each channel, the Dimmer will be protected in case of short circuit. LED indicator will show you which channel has short circuit

## **Functions**

- Up to 6 separate areas; max 12 scenes for each area
- Up to 6 sequences and each sequence has 12 steps
- 4 Dimming curves, the dimming accuracy is 512 step
- Low, high, max threshold for each channel
- Bypass button for manual control available for each channel
- You can select specified scene or scene before power off when the device restarts
- Short circuit and over heat protection
- Max 2A of each channel, 4A fuse of each channel for protection (aR type)
- Supports HDL Buspro Pro online upgrading and easy programming mode

# **Installation Step**

- 35mm DIN rail installation, inside DB box
- Mark up each output connection cable
- Connect the load and HDL Buspro
- Check if there is any short circuit in output connection cable
- Check the HDL Buspro connection, avoid any mistakes

# **HDL Buspro Definition for Cable**

| HDL Buspro | HDL Buspro/KNX |
|------------|----------------|
| DC24V      | Red            |
| COM        | Black          |
| DATA-      | White          |
| DATA+      | Yellow         |

# **Dimensions and Wiring**

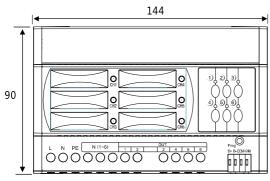

Front view

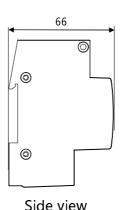

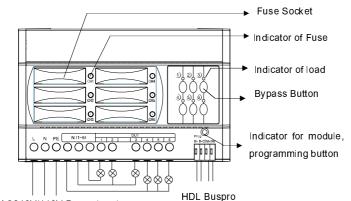

#### Indicator for module and easy programming mode

Indicator: Flickers when the module is working properly. Keep pressing the indicator for 3 seconds, it turns to red, then can read and modify the address of the module in the HDL Buspro Pro set up software.

#### Steps for easy program mode :

- 1 Press the programming button for about 20s, then all output channels will be turn off automatically the indicator will flicker fast.
- 2 Press Button 9 and 10 of DLP switch together to enter programming mode
- 3 Turn on the channel which needs to program by using the bypass button
- 4 Choose a button which is used to control the channel.
- 5 Press the indicator again, finish the programming.

This function is to be used with the new generation of DLP.

# **Safety Precautions**

AC240V/110V Power Input

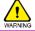

- Fuse must be aR type, and current of each channel can not exceed the prescribed current
- Turn off the power of Dimmer when replace Fuse
- ( PE ) should be connected
- Make sure the working temperature of the Dimmer does not exceed 50 °C
- Current in each channel should not exceed 2A
- The screw down strength should not exceed 0.4Nm
- Do not make wrong connection on Buspro interface, it will damage the Buspro interface of this module
- Do not let liquids get into the module. t will damage this device
- Do not get AC240V voltage into Buspro wire , it will damage all devices in the system
- Ensure good ventilation

## **Packing List**

Datasheet

×1

Leading Edge TRIAC Dimmer (HDL-MD0602.432)

×1